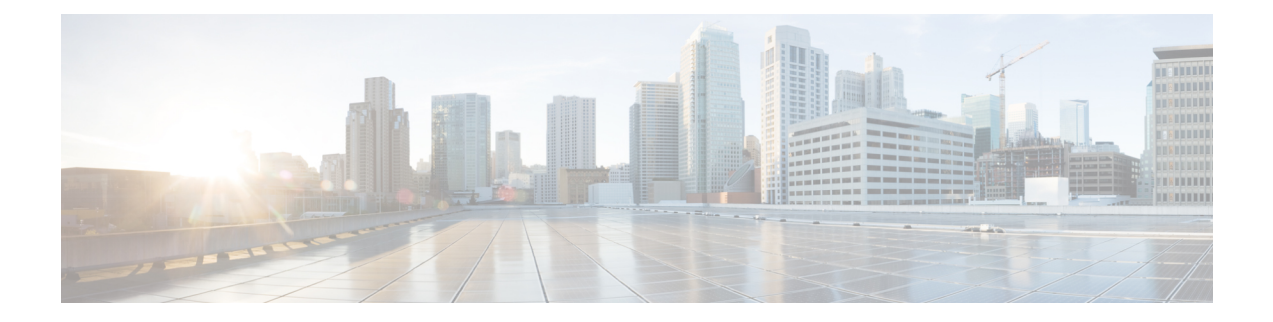

# **Maintenance**

- Basic [Reset,](#page-0-0) on page 1
- [Remove](#page-2-0) CTL File, on page 3
- Voice Quality [Monitoring,](#page-2-1) on page 3
- Cisco IP Phone [Cleaning,](#page-3-0) on page 4

# <span id="page-0-0"></span>**Basic Reset**

Performing a basic reset of a Cisco IP Phone provides a way to recover when the phone experiences an error. The reset provides a way to reset or restore various configuration and security settings.

The following table describes the ways to perform a basic reset. You can reset a phone with any of these operations after the phone has started up. Choose the operation that is applicable for your situation.

#### **Table 1: Basic Reset Methods**

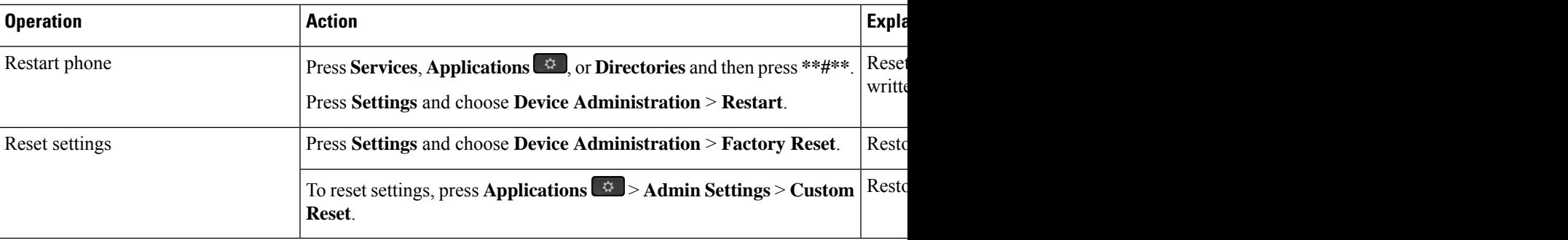

### **Related Topics**

Determine DNS or [Connectivity](pa2d_b_7800-series-admin-guide-cucm_chapter12.pdf#nameddest=unique_228) Issues

### **Factory Reset the Phone with the Keypad**

Use these steps to reset the phone to factory default settings using the phone keypad.

### **Before you begin**

You must know if your phone is an original hardware release or if the hardware has been updated and re-released.

### **Procedure**

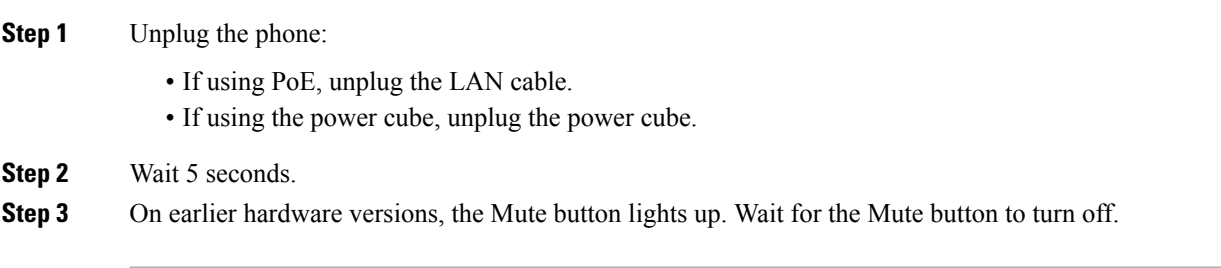

#### **Related Topics**

[Hardware](pa2d_b_7800-series-admin-guide-cucm_chapter3.pdf#nameddest=unique_78) Versions

## **Perform Reset All Settings from Phone Menu**

To perform a factory reset of a phone,

### **Procedure**

**Step 1** Press **Applications**. **Step 2** Choose **Admin Settings** > **Reset Settings** > **All**. If required, unlock the phone options.

### **Perform Factory Reset from Phone Menu**

### **Procedure**

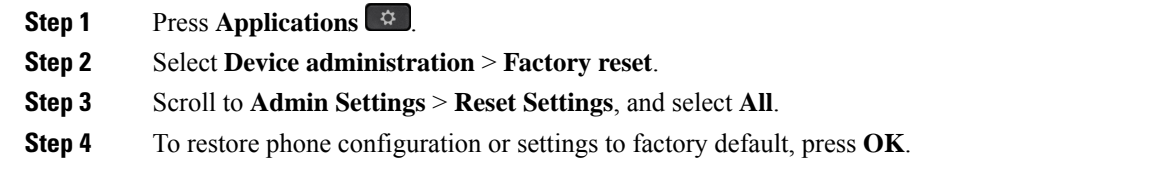

## **Perform Custom Reset from Phone Menu**

### **Procedure**

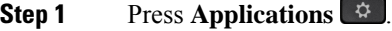

**Step 2** Scroll to **Admin Settings** and select **Custom Reset**.

**Step 3** To restore phone configuration or settings to noncustomized default, press **Ok**.

### **Reboot Your Phone from the Backup Image**

Your Cisco IP Phone has a second, backup image that allows you to recover the phone when the default image has been compromised.

To reboot your phone from the backup, perform the following procedure.

### **Procedure**

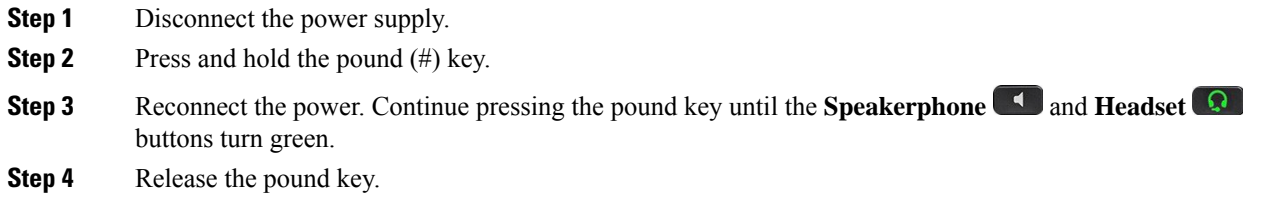

## <span id="page-2-0"></span>**Remove CTL File**

Deletes only the CTL file from the phone.

### **Procedure**

**Step 1** From the **Admin Settings** menu, if required, unlock phone options.

<span id="page-2-1"></span>**Step 2** Choose **Reset Settings** > **Security** .

## **Voice Quality Monitoring**

To measure the voice quality of calls that are sent and received within the network, Cisco IP Phones use these statistical metrics that are based on concealment events. The DSP plays concealment frames to mask frame loss in the voice packet stream.

- Concealment Ratio metrics—Show the ratio of concealment frames over totalspeech frames. An interval conceal ratio is calculated every 3 seconds.
- Concealed Second metrics—Show the number of seconds in which the DSP plays concealment frames due to lost frames. A severely "concealed second" is a second in which the DSP plays more than five percent concealment frames.

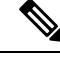

**Note**

Concealment ratio and concealment seconds are primary measurements based on frame loss. A Conceal Ratio of zero indicates that the IP network is delivering frames and packets on time with no loss.

You can access voice quality metrics from the Cisco IP Phone using the Call Statistics screen or remotely by using Streaming Statistics.

### **Voice Quality Troubleshooting Tips**

When you observe significant and persistent changes to metrics, use the following table for general troubleshooting information.

#### **Table 2: Changes to Voice Quality Metrics**

| <b>Metric Change</b>                                                | <b>Condition</b>                                                                                                    |
|---------------------------------------------------------------------|----------------------------------------------------------------------------------------------------|
| Conceal Ratio and Conceal Seconds increase<br>significantly         | Network impairment from packet loss or high jitter.                                                                                                    |
| Conceal Ratio is near or at zero, but the voice quality<br>is poor. | • Noise or distortion in the audio channel such as<br>echo or audio levels.<br>• Tandem calls that undergo multiple<br>encode/decode such as calls to a cellular network<br>or calling card network.<br>• Acoustic problems coming from a speakerphone,<br>handsfree cellular phone or wireless headset.<br>Check packet transmit (TxCnt) and packet receive<br>(RxCnt) counters to verify that voice packets are<br>flowing. |

**Note** Voice quality metrics do not account for noise or distortion, only frame loss.

# <span id="page-3-0"></span>**Cisco IP Phone Cleaning**

To clean your Cisco IP Phone, use only a dry soft cloth to gently wipe the phone and the phone screen. Do not apply liquids or powders directly to the phone. As with all non-weatherproof electronics, liquids and powders can damage the components and cause failures.

When the phone is in sleep mode, the screen is blank and the Select button is not lit. When the phone is in this condition, you can clean the screen, as long as you know that the phone will remain asleep until after you finish cleaning.